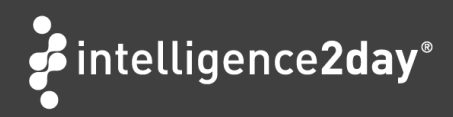

# How to import RSS feeds to Intelligence2day® Professional

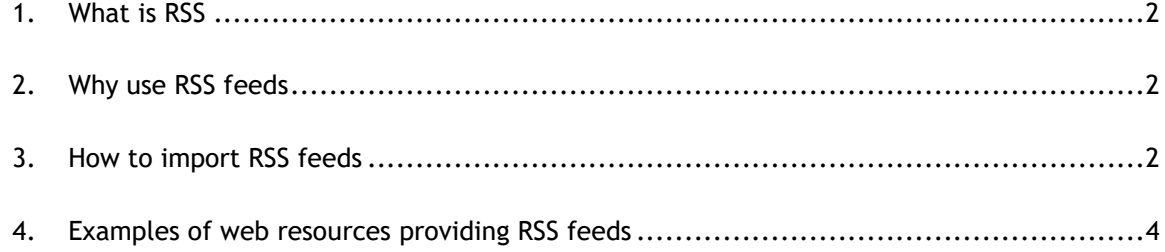

RSS Feeds help you to receive timely and important updates from selected sources. This guide describes the process of how to import RSS Feeds into Intelligence2day® and gives some examples of RSS sources. For any additional questions, please contact [support@intelligence2day.com](mailto:support@intelligence2day.com)

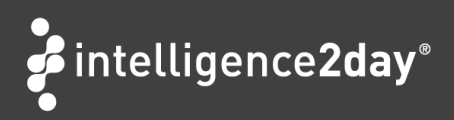

# <span id="page-1-0"></span>**1. What is RSS**

RSS ("Rich Site Summary" or "Really Simple Syndication") is a set of feed formats used on the Web to easily distribute updates from a specific resource to a large audience. This way of distributing content is commonly used by news providers, blogs, social networking websites, etc. The content delivered by RSS feeds can vary from a simple news headline to a full article with embedded images and videos.

## <span id="page-1-1"></span>**2. Why use RSS feeds**

RSS feeds help to:

- 1. Receive updates from many sources easily
- 2. Receive updates as soon as they are published by original sources
- 3. Ensure privacy

### <span id="page-1-2"></span>**3. How to import RSS feeds**

This process includes 2 simple steps:

- 1. Get the URL of an RSS feed you wish to monitor
- 2. Save the URL in Intelligence2day® interface

### **3.1. Get the URL of an RSS feed**

Many websites have a special section with a list of RSS feeds they offer. One has to search for a word "RSS" on the home page or in the navigation menu. It is also common to use an icon like the one below to indicate that a website provides RSS feeds.

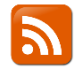

Copy the URL of the RSS feed and sign in to your Intelligence2day® portal.

### **3.2. Save the URL in Intelligence2day interface**

- 1. Browse to ADMIN -> FEEDS using the navigation menu.
- 2. Click the "Add RSS feed" button.
- 3. Paste the RSS URL into the "URL Address" field.
- 4. Click "Verify URL Address" and the "Name" field will be populated (if name is provided by the RSS feed).
- 5. Click Save.

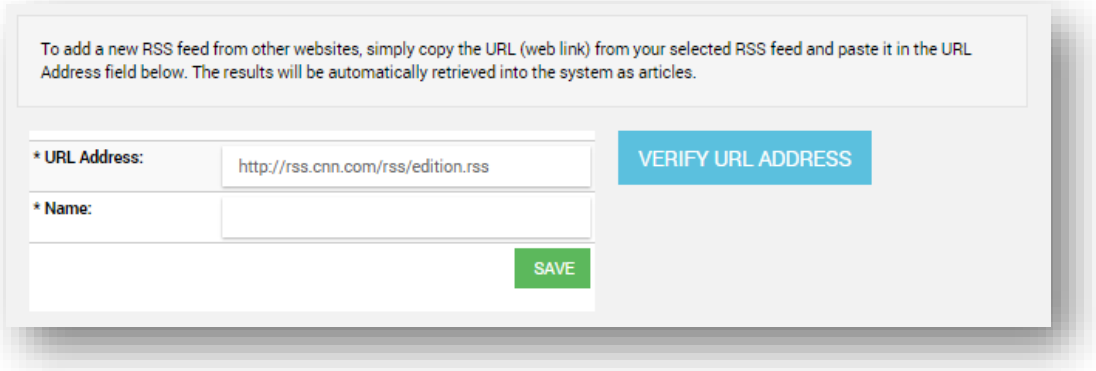

If an RSS feed is set up successfully the contents of the RSS feed will be imported to Intelligence2day® automatically every hour and presented as articles.

To see and manage all RSS feeds added to your Intelligence2day® portal browse to Feeds and click the button for 'List all content'. The page looks like this:

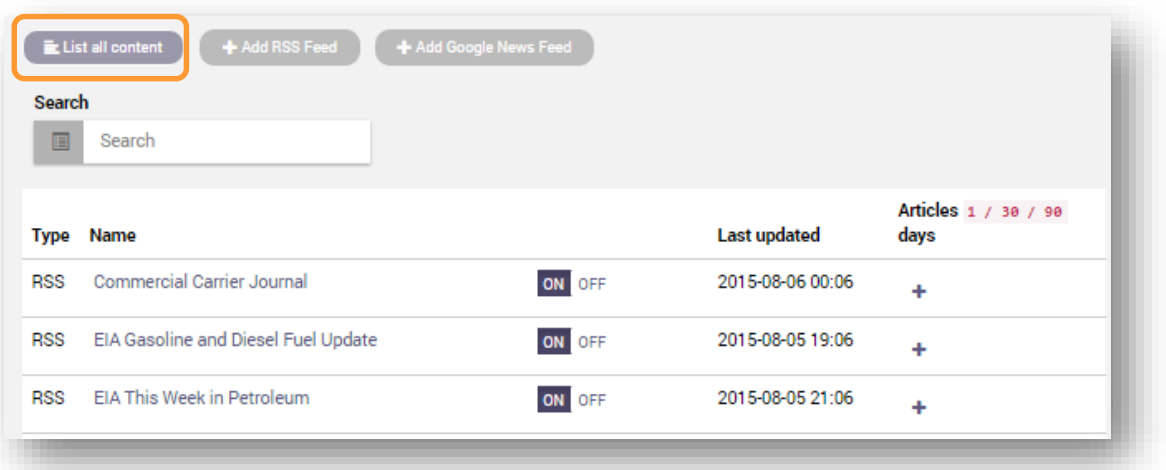

### <span id="page-3-0"></span>**4. Examples of web resources providing RSS feeds**

It is not only news websites that usually offer RSS feed updates. Here are some of the websites/services that have valuable content in RSS feed format:

#### **Google News**

#### <https://news.google.com/>

A service providing an easy way to monitor the Web for specific news searches. Do the search and click the RSS icon in the bottom of the page to get the RSS feed URL.

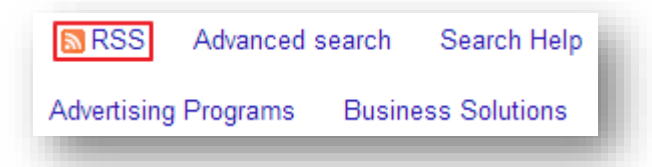

#### **Bing**

#### <http://bing.com/search?q=volvo&format=rss>

Offers subscriptions to regular web search results via RSS feeds. This is an example of an RSS URL searching for "volvo". Do the search on a topic of choice, then add *&format=rss* to the URL in your browser.

#### **Talkwalker Alerts**

#### <http://www.talkwalker.com/en/alerts>

A service that generates RSS feeds of the content you search for on the Web.

**IceRocket**

#### [www.icerocket.com](http://www.icerocket.com/)

Meltwater's IceRocket is a search engine specializing in real-time search, generating hits from Blogs, Twitter and Facebook. RSS feeds are offered for all blog results, which are very well covered.

*Please note that Google News, Bing and YouTube RSS feeds allow doing pretty complex searches that can help identify and deliver only the content one is interested in.*